# **YGE TexY**

# Futaba SBUS2 Telemetrie (FW: V1.03)

# **TexY stellt derzeit 11 Telemetriewerte auf 7 Sensoren in einem Gerät zur Verfügung:**

### **1. Futaba/robbe Stromsensor CURR-F1678 (Default-Slot: 16)**

- Antriebs-Akkuspannung
- Antriebs-Akkustrom (Bis 163,8A (!)\*)
- Verbrauchte Antriebs-Akkukapazität

# **2. Futaba Drehzahlsensor SBS-01R\* (Default-Slot: 19)**

- Drehzahl des Motors (Achtung: Konfiguration des Übersetzungsverhältnisses im Regler beachten!) Außerdem liefert (derzeit) die T18MZ ein um Faktor 2 unterschiedliches Drehzahl-Ergebnis.

### **3. Futaba Temperatursensor Temp125 (Default-Slot: 20)**

- MosFET-Temperatur Drehzahlregler

## **4. Futaba Temperatursensor Temp125 (Default-Slot: 21)**

- Gasvorwahl bzw. Drosselsignal in % (Es gibt leider keinen passenden Sensor von Futaba)

### **5. Futaba Temperatursensor Temp125 (Default-Slot: 22)**

- Motor-PWM in % (Es gibt leider keinen passenden Sensor von Futaba)

## **6. Futaba Temperatursensor Temp125 (Default-Slot: 23)**

- BEC-Temperatur (wenn vorhanden, ansonsten -40°C)

### **7. Futaba/robbe Stromsensor CURR-F1678 (Default-Slot: 24)**

- BEC-Spannung (Wenn vorhanden, sonst 0.0V)
- BEC-Strom (Nur wenn vorhanden, sonst 0.0A, nicht bei LVTB-Reglern verfügbar)
- Akku-Strom(\*) für Werte > 163,8A in vollen Ampere (Achtung: Anzeige in mAh)

Damit ist TexY maximal kompatibel zu den meisten Sendern: <http://www.ripmax.de/software-downloads/web-futaba-sensorenliste.pdf>

#### **Registrieren der TexY internen Sensoren am Futaba-Sender:**

Zuerst muss TexY z.B. per Autodetect (am Empfänger) auf Futaba eingestellt sein (siehe Kurz-Anleitung). Stecken Sie zum Registrieren den Stecker vom SBUS2-Steckplatz ab und stecken ihn in den dafür vorgesehenen Programmier-Slot in Ihrem Futaba Sender/Telemetriebox ein. Versorgen Sie anschließend TexY mit einem Y-Kabel wie bei den anderen Sensoren auch. Sie erkennen den Registriermodus daran, dass die rote LED immer nur ganz kurz angeht und dann wieder länger aus ist. Bitte prüfen Sie zuvor, ob Sie im Registriermodus sind! Nun gehen Sie lt. Anleitung Ihres Senders in das Sensor-Menu und wählen Sie "Neuladen", oder alternativ mehrmals hintereinander "Anmelden" bis "Schon Vorhanden" erscheint. Es werden dadurch die im TexY integrierten Sensoren im Sender bekannt gegeben. Prüfen Sie nach dem Registriervorgang, ob die oben genannten Sensoren aufgelistet sind. Wenn nicht, löschen Sie die Liste und versuchen Sie es erneut. Anschließend trennen Sie die Versorgung und stecken TexY wieder am SBUS2 Anschluss des Empfängers an. Sobald der Regler freigeschaltet hat (Achten Sie auf die Servoumkehr des Gaskanals!), sollten die blaue und die rote LED gleichmäßig langsam blinken und Telemetriewerte auf dem Sender erscheinen.

#### **Informationen zu den Sensoren und der Besonderheit mehrerer Sensoren in einem Gerät:**

Bei einzelnen Sensoren ist es möglich bei der Registrierung die Sensoren der Reihe nach am Sender anzustecken und zu registrieren und/oder eine alternative Slotzuweisung zu tätigen. Wenn jedoch mehrere Sensoren in einem Gerät vereint sind (wie das im TexY derzeit der Fall ist), gibt es prinzipbedingt das Problem, dass nur ein Sensor zur gleichen Zeit Daten mit dem Sender austauschen darf. Daher werden die Sensoren im TexY beim Registrieren immer der Reihe nach "aktiviert". Wenn Sie also manuell die Slot-Konfiguration ändern möchten, ist das möglich, wir raten jedoch davon ab. Sie müssen dann beachten, dass die "Weiterschaltung" an den nächsten Sensor immer beim Schreiben einer Slot-Konfiguration vollzogen wird. Wenn Sie also zu einem bestimmten Sensor gelangen möchten, müssen Sie die gleiche Slotkonfiguration des zuvor liegenden Sensors ohne Änderung überschreiben, damit jeweils der nächste Sensor aktiviert wird. Sie sehen welcher Sensor gerade aktiv ist, indem Sie im Einzelsensor-Menü (SET SLOT) auf "LADEN/LOAD" gehen. Sie können auch die Slot-Konfiguration von Hand in Ihren Sender einfach eintragen. Dazu muss TexY gar nicht an den Sender angesteckt werden:

#### **Hinweis zur Futaba T18MZ:**

Bei der T18MZ wird leider eine um den Faktor 2 zu hohe Drehzahl angezeigt. Um dies auszugleichen, sollte man in den Getriebeeinstellungen ein Getriebeverhältnis von 1:0,5 vorgeben. Dies erreicht man, indem man folgende Zähnezahlen einträgt:

Ritzel =2 Hauptzahnrad =  $1$ 

#### **Die Default-Slot(s) sind derzeit (V1.03000):**

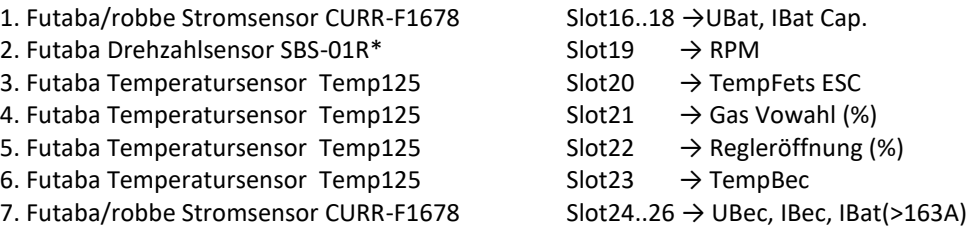